## **PRÁCTICA 8 ANÁLISIS FORENSE:**

## **A- Utilizar una herramienta de análisis forense para Windows.**

## RecoverMyFiles

Herramienta forense de Windows para recuperar datos del disco duro.

Hacemos una nueva búsqueda con el botón de Start Recovery.

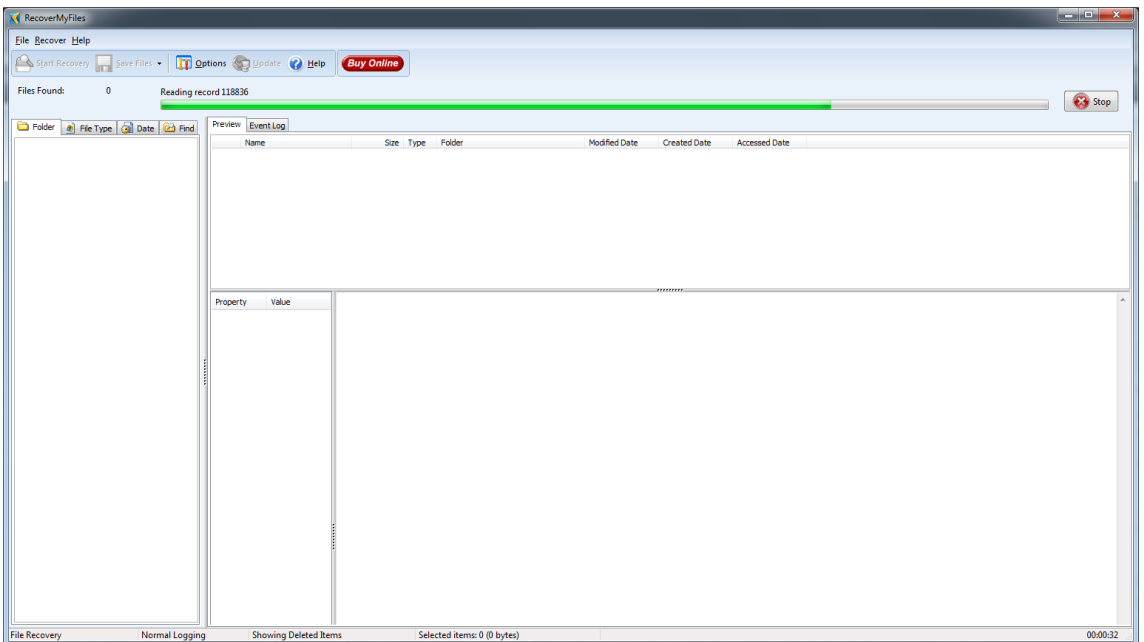

Cuando finalice el proceso, nos mostrará todos los archivos encontrados que han estado perdidos y que los podemos ahora recuperar.

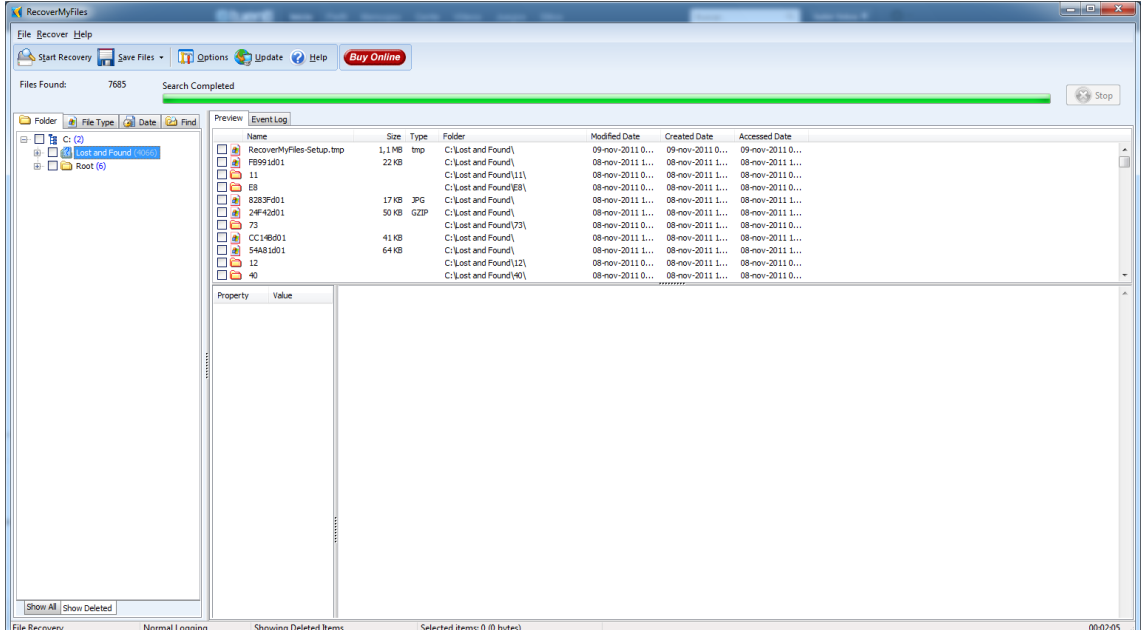

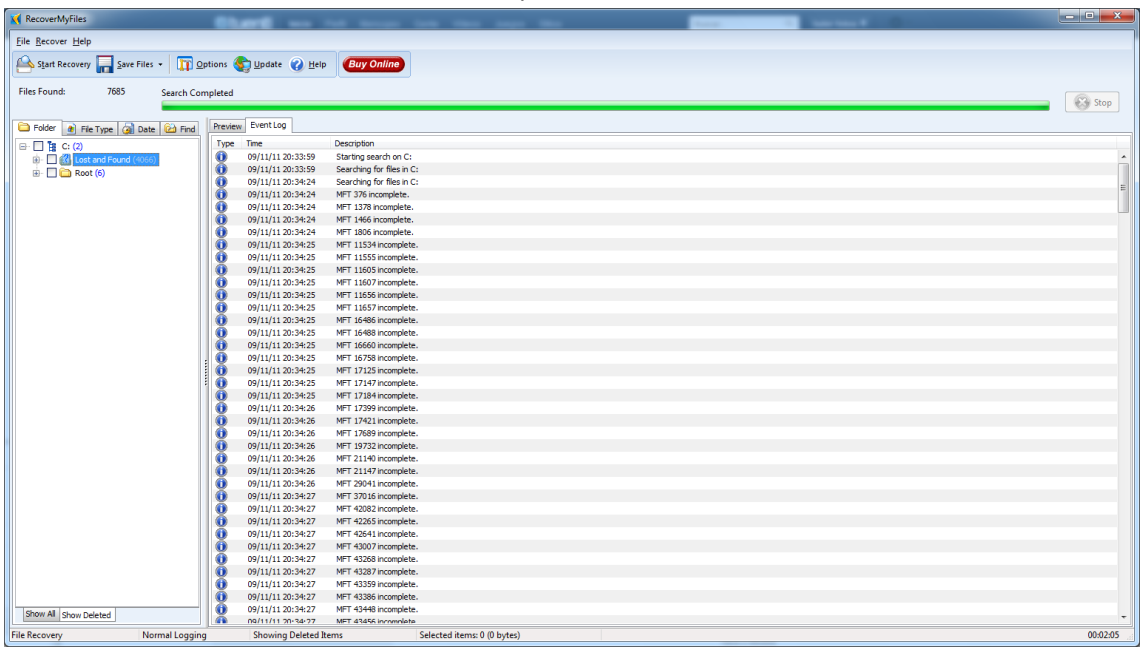

Podemos ver los informes con los archivos perdidos.